Accéder au formulaire d'adhésion : https://www.club.cna49.fr/, menu « Adhésion » :

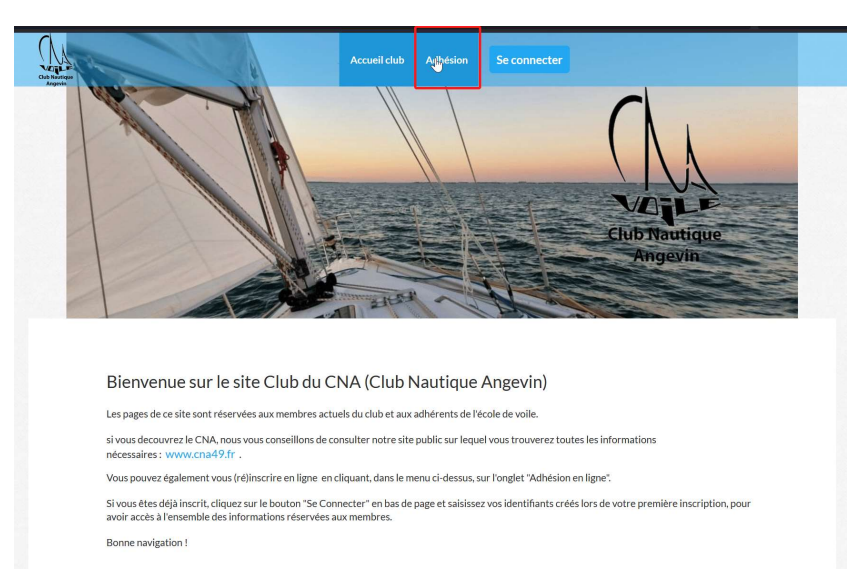

Cliquer sur le bouton jaune « j'adhère » :

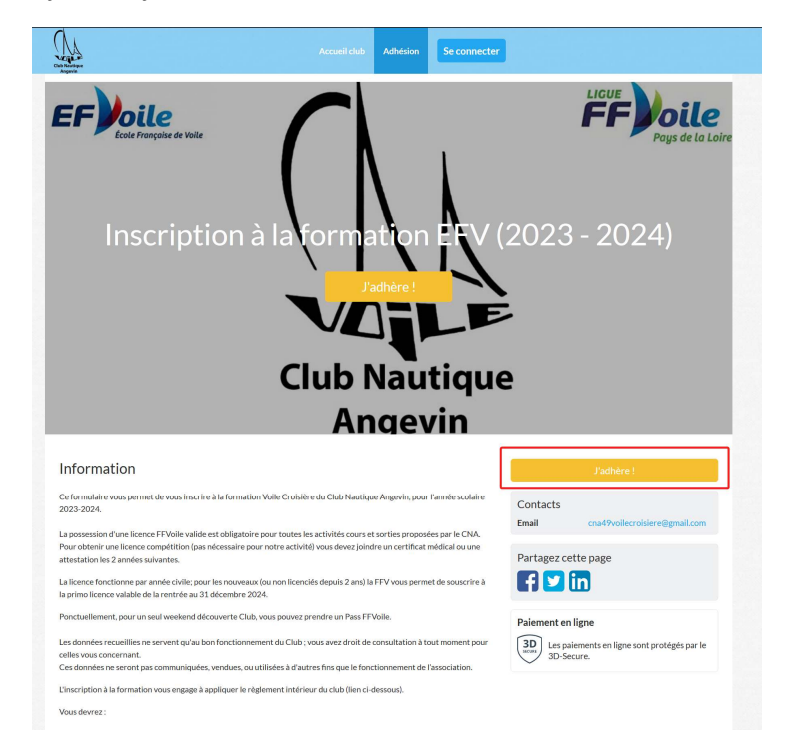

Renseigner les informations demandées : Prénom, nom, type d'inscription (Formation EFV et Licence), adresse email. Consulter et cocher la case « J'accepte les CGUV » (Conditions générales d'utilisation et de vente), puis cliquer sur Continuer :

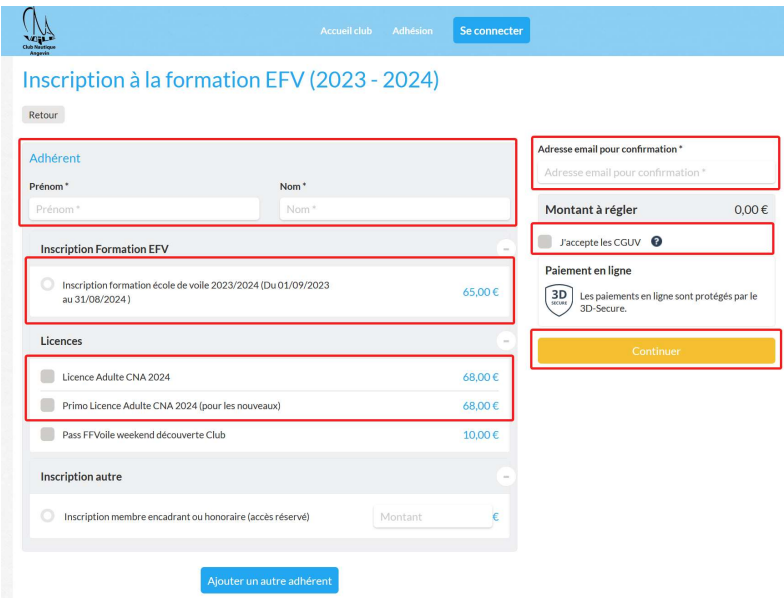

Sur cette page, vous devez choisir un mot de passe personnel, qui vous permettra ensuite de revenir sur l'espace adhérent du site, de vous inscrire aux sorties, etc … Notez le bien ! Si vous avez une adresse Gmail, vous pouvez aussi cliquer sur « Continuer avec Google » : dans ce cas, votre compte CNA sera associé à votre compte GMAIL et vous n'aurez pas besoin d'utiliser un mot de passe supplémentaire.

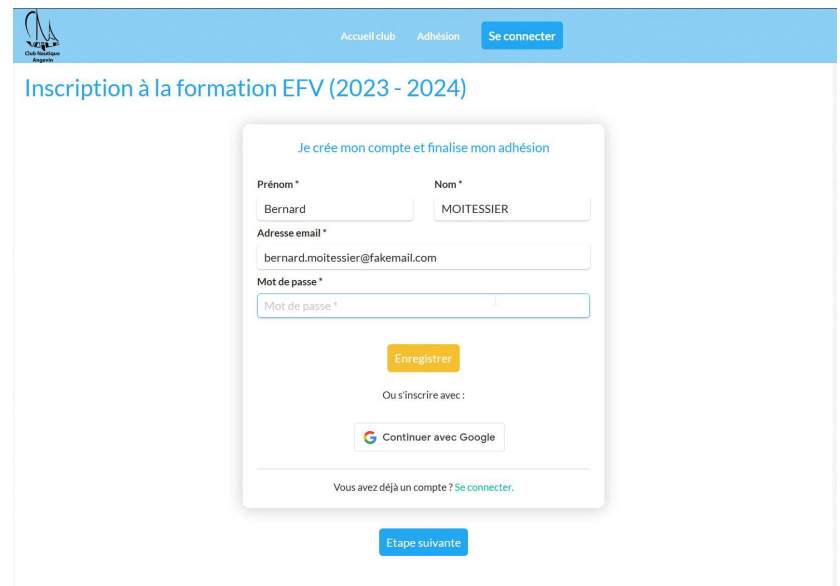

Vous aurez ensuite à renseigner l'ensemble des informations d'inscription requise. Vous n'aurez pas besoin de renseigner toutes ces informations les années suivantes, elles seront déjà enregistrées. Vous pourrez en revanche les modifier à tout moment (en cas de changement de numéro de téléphone, d'adresse…). Vous avez possibilité de renseigner deux contacts à prévenir en cas d'urgence : cela permet par exemple de déclarer un second contact au cas où le premier contact navigue parfois avec vous.

Une fois les renseignements saisis, cliquez sur Continuer pour arriver sur la page récapitulative, puis sur le bouton jaune « Payer » pour passer au règlement en ligne :

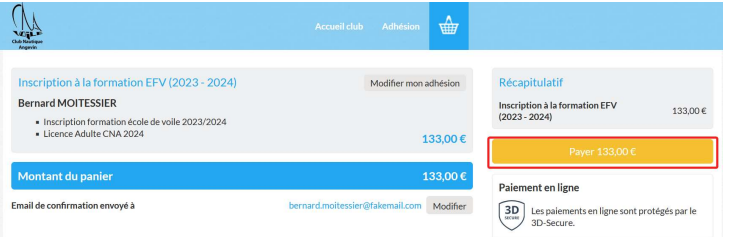

Sur la page de règlement, choisissez Carte Bancaire pour payer directement en ligne, Autre si vous préférez régler par virement comme aujourd'hui (le montant à virer est indiqué à droite, « Total à payer à CNA »), et consultez et cocher la cache « J'accepte les CGUV de AssoConnect », puis cliquer sur le bouton jaune « Payer ».

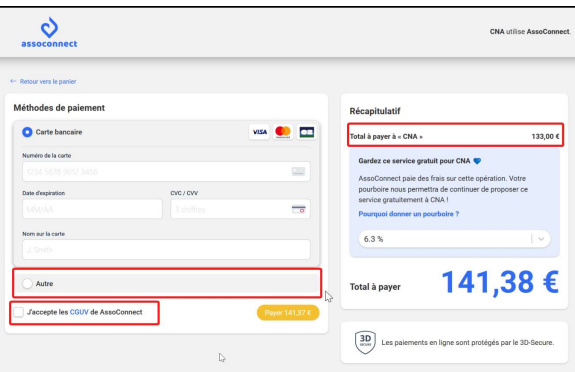

Attention, si vous payez en ligne, AssoConnect, le prestataire de service, ajoute un « pourboire » de 6,3% par défaut pour aider à leur fonctionnement. Nous vous conseillons de modifier ce montant, voire de le mettre à zéro en cliquant sur le menu déroulant, en choisissant « Autre », et en indiquant un montant à 0€.

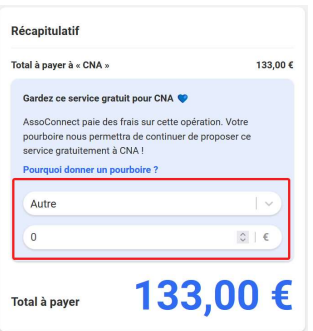

Pour l'inscription aux sorties, le process est identique. Vous pouvez régler les premières sorties par CB et pour la suite choisir « Autre » et réaliser un virement un mois avant la date de la sortie.